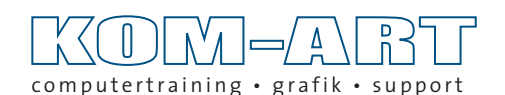

by Andreas Pankalla

web

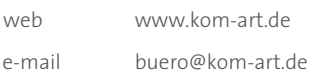

# **Instalieren von Joboptions auf Macintosh- und Windowscomputern**

## **Macintosh**

**Zum Installieren der Joboptions werden diese in die zuständigen Ordner kopiert oder doppelt angeklickt und anschließend aus Acrobat Distiller gespeichert, sofern dieser installiert ist.**

*Speicherorte für Joboptions (\*.joboption):*

## **Mac**

```
(Admin) MacHD -> Library -> Application Support -> Adobe -> Adobe PDF -> Settings
```
**oder**

**(User)** MacHD -> User -> "z.B. Sie" -> Library -> Application Support -> Adobe -> Adobe PDF -> Settings

# **Windows**

**Zum Installieren der Joboptions werden diese in die zuständigen Ordner kopiert oder doppelt angeklickt und anschließend aus Acrobat Distiller gespeichert, sofern dieser installiert ist.**

*Speicherorte für Joboptions (\*.joboption):*

## **(Windows XP)**

Festplatte (c) -> Dokumente und Einstellungen -> Benutzername -> Anwendungsdaten -> Adobe -> Adobe PDF -> Settings

**(Windows Vista/ 7 / 10)**

Festplatte (c) -> Users -> "z.B. Sie" -> AppData -> Roaming -> Adobe -> Adobe PDF -> Settings